Teil 3.2

# **Normdaten**

**Schulungsmaterial** 

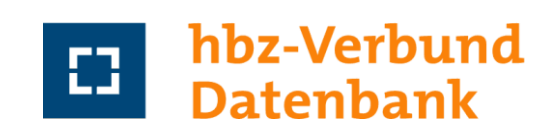

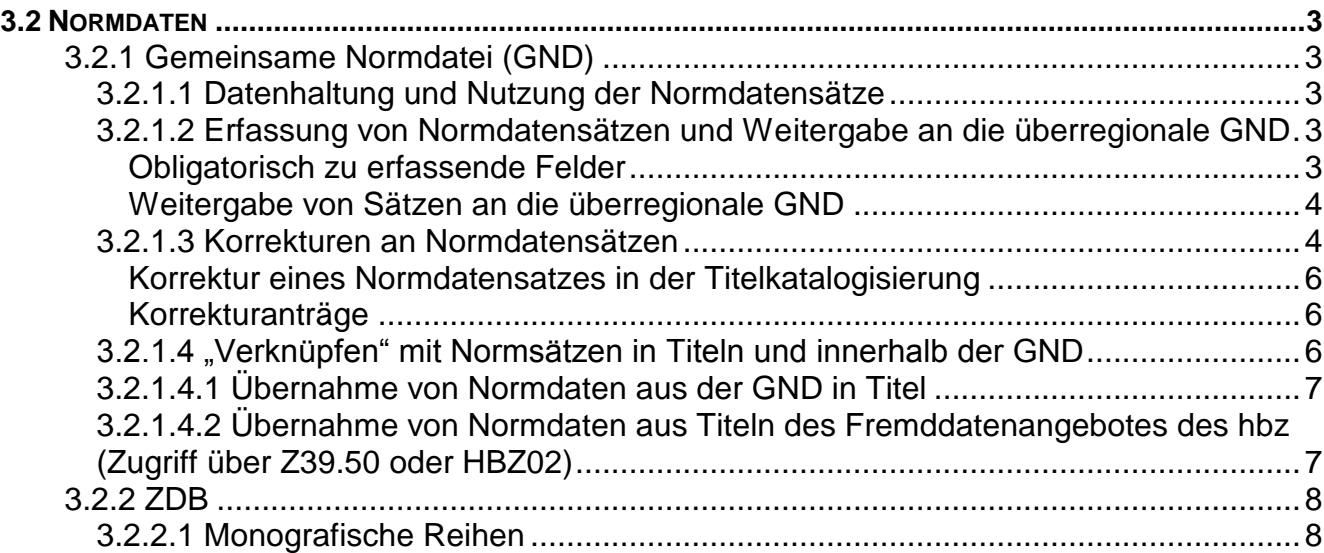

## <span id="page-2-0"></span>**3.2 Normdaten**

## <span id="page-2-1"></span>**3.2.1 Gemeinsame Normdatei (GND)**

## <span id="page-2-2"></span>**3.2.1.1 Datenhaltung und Nutzung der Normdatensätze**

Das hbz bietet die Normdaten der überregionalen GND gespiegelt in der hbz-GND (HBZ18) an.

Alle Neuerfassungen, Korrekturen, Umlenkungen (nur Personen und Körperschaften) und Aufspaltungen (nur Personen) werden jedoch direkt online in die originale Normdatei der Deutschen Nationalbibliothek (DNB) hochgeladen.

Änderungen an überregionalen Normdatensätzen, die nicht aus dem hbz-Verbund stammen, sowie Neuansetzungen der DNB und der anderen Verbünde werden 2x täglich über ein OAI-Verfahren in der hbz-GND aktualisiert.

GND- Normdatensätze und zusätzlich vorhandene temporäre hbz-Normdatensätze sind anhand der Identifikationsnummer unterscheidbar:

GND:

• Identifikationsnummer der Normdatei im PICA-ILTIS-System

hbz-GND:

- Präfix (DE-588) + achtstellige Ziffernfolge (überregionaler Normdatensatz)
- Präfix HG + achtstellige Ziffernfolge (temporärer Normdatensatz)

## <span id="page-2-3"></span>**3.2.1.2 Erfassung von Normdatensätzen und Weitergabe an die überregionale GND**

Die Erfassung der Normdatensätze erfolgt manuell in der hbz-GND. Die Katalogisierungsfunktionen entsprechen denen der Titeldaten. Es können die für die jeweilige Entität gültigen Felder beliebig erfasst werden.

Es findet derzeit keine Dublettenprüfung statt, so dass sich vor dem Anlegen eines Normdatensatzes eine manuelle Recherche in der GND empfiehlt.

#### <span id="page-2-4"></span>**Obligatorisch zu erfassende Felder**

Im Folgenden findet sich eine Auflistung der Felder, die – neben dem bevorzugten Namen bzw. der bevorzugten Benennung – in allen Normdatensätzen obligatorisch erfasst werden müssen und nicht automatisch vergeben werden. Bei der Nutzung der entsprechenden Satzschablone sind diese Felder voreingestellt, teilw. mit Standardwerten, die ggf. noch verändert werden müssen. In den Satzschablonen sind auch nicht-obligatorische Felder enthalten. Sind dort keine Angaben zu erfassen, bleiben sie unausgefüllt bzw. angegebene Beziehungscodes werden in Unterfeld 4 vom Katalogisierer über die **Funktion "Bearbeiten - Unterfeld(er) löschen" (STRG + F7)** entfernt. Beim Abspeichern des Normdatensatzes werden alle Felder ohne Inhalt automatisch gelöscht.

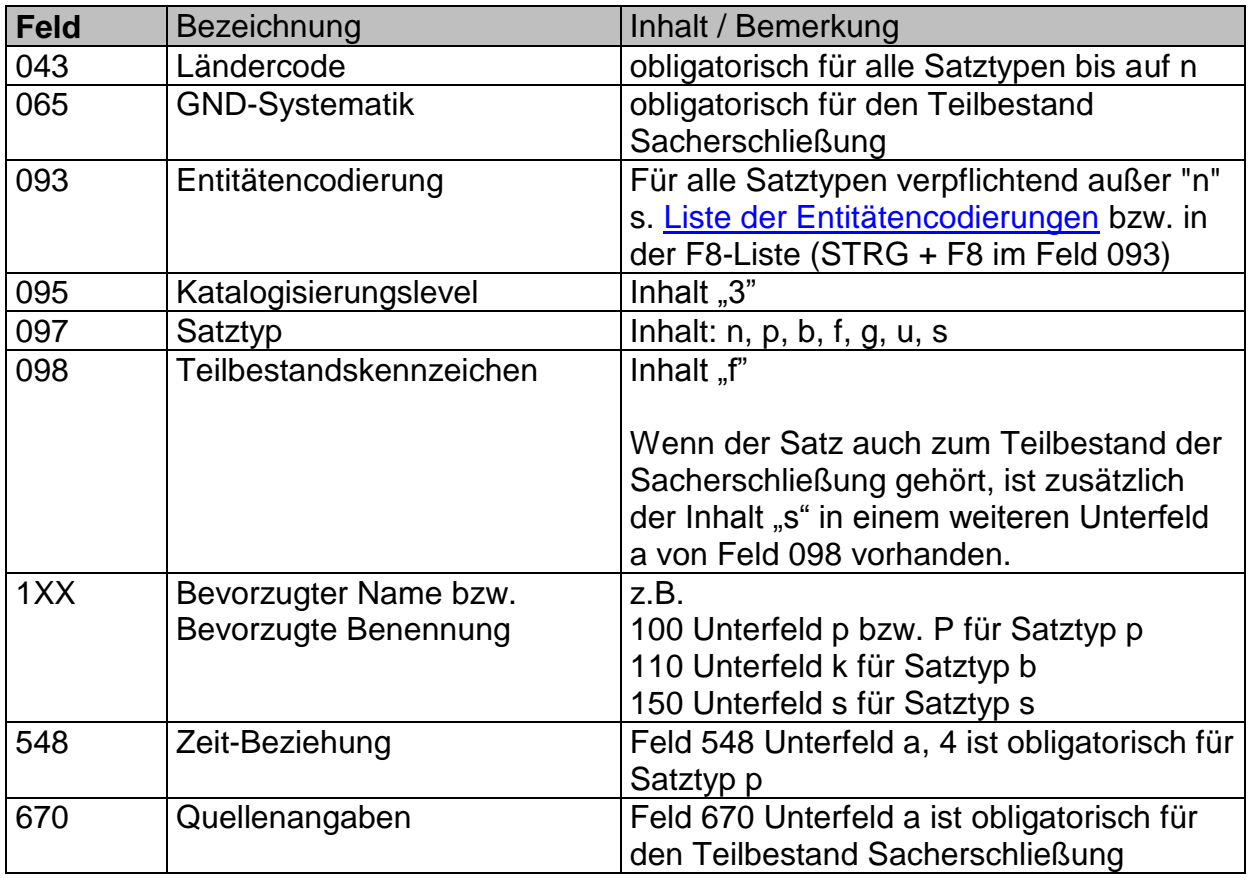

## <span id="page-3-0"></span>**Weitergabe von Sätzen an die überregionale GND**

Alle Normdatensätze werden zunächst regional in der hbz-GND gespeichert (Identifikationsnummer HG...) und direkt daran anschließend obligatorisch mit der Funktionalität Fernzugriff "Neuer Satz" über die Normdaten-Online-Schnittstelle in die überregionale GND geschickt. Es erfolgt eine direkte Rückmeldung der Normdatensätze, angereichert um die Identifikationsnummer der überregionalen GND und einige weitere Felder.

## <span id="page-3-1"></span>**3.2.1.3 Korrekturen an Normdatensätzen**

Korrekturen zu GND-Sätzen können bis Aleph-Level 60 vom Katalogisierer selbst durchgeführt werden. Korrekturen zu Sätzen mit einem höheren Level können nur in einem bestimmten Rahmen vom Katalogisierer selbst vorgenommen werden.

Generell führen alle Normdatensätze neben dem Aleph-Level auch einen speziellen Katalogisierungslevel für überregionale Sätze (Feld 095) mit sich.

Folgende Katalogisierungslevel können dabei vorkommen:

1 = Verbundredaktion (bzw. damit gleichgestellte Redaktion)

 $2 =$ lokale Redaktion

- **3 = geschultes Personal**
- 4 = Nichtfachkräfte
- 5 = Andere Anwender

6 = Altdaten, nicht redaktionell bearbeitet 7 = maschinell eingespielt

Der Aleph-Level leitet sich mittels automatischer Routinen vom eingetragenen Katalogisierungslevel für überregionale Sätze ab. Katalogisierungslevel 3 entspricht dabei dem Aleph-Level 60, Katalogisierungslevel 1 oder 2 dem Aleph-Level 90. Die Katalogisierungslevel 4 – 7 entsprechen dem Aleph-Level 50.

Im hbz-Verbund sind nur die Katalogisierungslevel 1 (für die Redaktionen) und Katalogisierungslevel 3 (für die Verbundbibliotheken, voreingestellt in den Erfassungsschablonen) vorgesehen.

Hinweis: Der Aleph-Level ist am CAT-Feld erkennbar. Dieses Feld ist im GND-Satz im Katalogisierungsmodul nur über Rechtsklick und Auswahl "**Katalogisierer des Satzes**" oder im Recherchemodul in Aleph über die Registerkarte "**Feldnummern"** zu finden. Zudem werden auch Datum und Uhrzeit der letzten Bearbeitungungen angezeigt.

Alle Veränderungen an Normdatensätzen mit Katalogisierungslevel 3 und niedriger können i.d.R. von den Bibliotheken selbst vorgenommen werden. Einige wenige Felder sind davon ausgenommen (z.B. der Satztyp); diese sind im Normdatensatz jeweils hellgrau gekennzeichnet.

Bei Normdatensätzen mit Katalogisierungslevel 1 und 2 können alle Felder mit Ausnahme des bevorzugten Namens bzw. der bevorzugten Benennung, Identifiern, Datum, Institution, Level, Satztyp, Redaktionsfeld Umlenkungen etc. geändert werden. Änderungen des bevorzugten Namens / der bevorzugten Benennung, Umlenkungen und Aufspaltungen müssen bei der entsprechenden Normdaten-Redaktion des hbz beantragt werden.

Im Bereich der Personennamen und Körperschaften sollen jedoch auch in Sätzen mit dem Katalogisierungslevel 1 oder 2 abweichende Namen bzw. abweichende Benennungen oder Beziehungen zu anderen Normdatensätzen selbst eingefügt und korrigiert werden können. Für diese Funktion muss ein temporäres Umverbinden zu einem speziellen Account (ONS-GND\_9)<sup>1</sup> erfolgen.

Achtung: Das Umverbinden erfolgt sinnvollerweise, wenn die Meldung "Der Satz wurde zuletzt von jemandem mit höherer Katalogisierungsstufe bearbeitet. Ihre Änderungen können nicht auf dem Server gespeichert werden." erscheint<sup>2</sup>.

## **Vorgehen:**

- Satz in die Katalogisierung schieben (aus dem OPAC, über Strg + F3 oder über Systemnummernaufruf in der Katalogisierung)
- Wenn die Meldung "Der Satz wurde zuletzt von jemandem mit höherer Katalogisierungsstufe bearbeitet. Ihre Änderungen können nicht auf dem Server gespeichert werden." erscheint, muss die Ummeldung auf den Spezial-Account zum Einfügen oder Bearbeiten von abweichenden Namen bzw. abweichenden Benennungen, und Beziehungen zu anderen Normdaten erfolgen.

 $\overline{a}$ <sup>1</sup> Das Passwort für den Account ONS-GND\_9 wird auf Anfrage bei gnd-kat@hbz-nrw.de mitgeteilt.

<sup>2</sup> Die Meldung erscheint sowohl beim Schieben eines Satzes aus dem OPAC in die Katalogisierung als auch beim Öffnen eines Satzes aus dem Index heraus (Funktion Strg + F3) als auch beim Aufruf über die Systemnummer im Katalogisierungseditor.

- Auf der rechten unteren Taskleiste  $\frac{1}{1}$  mit der rechten Maustaste auf das Schlüsselsymbol klicken und die Funktion "Passwort temporär überschreiben" auswählen.
- **Benutzername und Passwort<sup>3</sup> eintragen; Button "OK" anklicken**
- Nun erscheinen alle nicht beschreibbaren Felder in hellgrauer Schrift, jedoch können abweichende Namen bzw. abweichende Benennungen oder Beziehungen zu anderen Normdatensätzen eingetragen werden.
- Nach dem Anbringen der gewünschten Ergänzungen im Fenster "Passwort temporär überschreiben" den Button "Beenden" anklicken

Zu den Korrekturbestimmungen im Einzelnen vgl. die entsprechenden Bestimmungen im GND-Handbuch.

#### <span id="page-5-0"></span>**Korrektur eines Normdatensatzes in der Titelkatalogisierung**

Normdatensätze können, sofern es das Katalogisierungslevel zulässt, aus der Titeldatei HBZ01 heraus korrigiert werden. Das Öffnen des zu korrigierenden Satzes erfolgt durch das Setzen des Cursors auf das entsprechende Normdatenfeld und über die Funktion  $\rightarrow$  Feld **übernehmen aus ... → Feldindex andere Datenbank (Strg + F3) → Details → Auswählen.**

#### <span id="page-5-1"></span>**Korrekturanträge**

l

Korrekturanträge zu Normdaten werden je nach Satztyp an eine der hbz-GND-Redaktionen mittels Redaktionssatz oder per Mailboxnachricht an die für den hbz-Verbund zuständige überregionale Normdatenredaktion gestellt. Zum genauen Verfahren s. Teil 3.5 "Redaktionsdaten" bzw. im GND-Handbuch Kapitel 14 "Kommunikationswege".

## <span id="page-5-2"></span>**3.2.1.4 "Verknüpfen" mit Normsätzen in Titeln und innerhalb der GND**

Die Normdatensätze der GND können in vollem Umfang für "Verknüpfungen" im Titel genutzt werden. Katalogisierer der Formalerschließung und der Sacherschließung nutzen für die Verknüpfung im Titel überwiegend gemeinsame Normdatensätze (Teilbestandskennzeichen "f **und** s" (Feld 098\_\$a f \$\$a s). Sind für Formal- und Sacherschließung noch getrennte Normdatensätze in der GND vorhanden, werden die Normdatensätze des jeweils eigenen Bestandes (Teilbestandskennzeichen "f" **oder** "s") verwendet. Ausnahme Geografika: Hier wird immer der Normdatensatz mit dem Teilbestandskennzeichen "s" gewählt.

Innerhalb der GND können verschiedene Satztypen miteinander in Beziehung gesetzt werden (Feld 5XX). In den Beziehungsfeldern 510 (Körperschaft) und 511 (Konferenz) wird mit gemeinsam genutzten Normdatensätzen (Internformat: KS, VS) bzw. mit Formalerschließungssätzen verknüpft (Internformat: KF, VF). Für Feld 551 (Geografikum) wird der gemeinsam genutzte Gebietskörperschaftssatz (Internformat: GG bzw. der Sacherschließungssatz (Internformat:GS) herangezogen.

<sup>3</sup> Das Passwort für den Account ONS-GND\_9 wird auf Anfrage bei gnd-kat@hbz-nrw.de mitgeteilt.

## <span id="page-6-0"></span>**3.2.1.4.1 Übernahme von Normdaten aus der GND in Titel**

In ALEPH 500 werden Datensätze der GND und Titeldatensätze miteinander über Indices oder Expandprogramme in Beziehung gesetzt. Eine direkte Verknüpfung erfolgt nicht.

In der hbz-Titeldatei (HBZ01) werden Normdaten in Feld 100 ff / 200 ff / 902 ff eingetragen. Zur Herstellung der Verknüpfung mit einem Normdatensatz wird die **Aleph-Funktion "Feldindex andere Datenbank" (Strg + F3)** genutzt, damit alle zum normierten Sucheinstieg gehörenden Unterfelder eingezogen, und Schreibfehler ausgeschlossen werden können. Unabhängig davon, ob der markierte Treffer aus dem normierten Sucheinstieg oder einem zusätzlichen Sucheinstieg stammte, wird bei der automatischen Übernahme in den Titel der normierte Sucheinstieg angezeigt. Eine evtl. notwendiger Beziehungscode kann anschließend manuell in dem dafür vorgesehenen Unterfeld 4 hinzugefügt werden.

Verknüpft wird nur mit bereits bestehenden Normdatensätzen. Durch das manuelle Ausfüllen der Normdaten-Verknüpfungsfelder im Titeldatensatz wird nicht automatisch ein Normdatensatz in der GND angelegt.

Für Bestell- und Mindestkatalogaufnahmen muss keine vollständige Normdatenverknüpfung erfolgen. Hier genügt der Eintrag des normierten Sucheinstiegs in Unterfeld a.

## <span id="page-6-1"></span>**3.2.1.4.2 Übernahme von Normdaten aus Titeln des Fremddatenangebotes des hbz (Zugriff über Z39.50 oder HBZ02)**

DNB-Fremddaten-Titelsätze, die nicht dem Neuerscheinungsdienst entnommen sind (s.u.), enthalten in Feld 100 ff / 200 ff / 902 ff den normierten Sucheinstieg des Normdatensatzes sowie die Normdaten-Identifikationsnummer. Daher wird beim Übernehmen von Titeln aus HBZ02 oder via Z39.50 DNB der Titel automatisch mit dem dazugehörigen Normdatensatz in der hbz-GND in Beziehung gesetzt. In folgenden Fällen kann diese Automatik nicht unbesehen genutzt werden:

- Titel des DNB-Neuerscheinungsdienstes
- **BNB–Titel**
- Casalini-Titel
- Titel aus über Z39.50 recherchierbaren anderen Verbunddatenbanken
- Titel der DNB-Reihen M und T

Titel des DNB-Neuerscheinungsdienstes, BNB- und Casalini-Titel, Titel aus über Z39.50 recherchierbaren anderen Verbunddatenbanken sowie Titel der DNB-Reihen M und T weisen keine Verknüpfungen zu Normdaten auf bzw. die Normdaten-Identifikationsnummern werden bei der Funktion "Satz angleichen" (vgl. Teil 3.1, Kapitel 3.1.11.2 "Satz angleichen") gelöscht. In diesen Fällen ist es notwendig, die Normdatenverknüpfungen nach Übernahme der Aufnahme selbst vorzunehmen (durch **Strg + F3**).

In den Titelaufnahmen der DNB-Reihen M und T sind in den Normdatenverknüpfungen die Normdaten des Deutschen Musikarchivs angegeben (erkennbar an dem

Institutionenkennzeichen "DMA" im Verknüpfungsfeld). Daher muss bei Übernahme dieser

Titeldaten in die hbz-Verbunddatenbank in den Normdaten-Verknüpfungsfeldern noch die Verknüpfung zu den entsprechenden Normdaten in HBZ18 vorgenommen werden.

### <span id="page-7-0"></span>**3.2.2 ZDB**

#### **Ort der Primärkatalogisierung von Zeitschriften, fortlaufenden integrierenden Ressourcen und ehemaligen zeitschriftenartigen Reihen ist die ZDB.**

Die Titeldaten der ZDB sind in der hbz-Verbunddatenbank anhand folgender Felder eindeutig zu identifizieren:

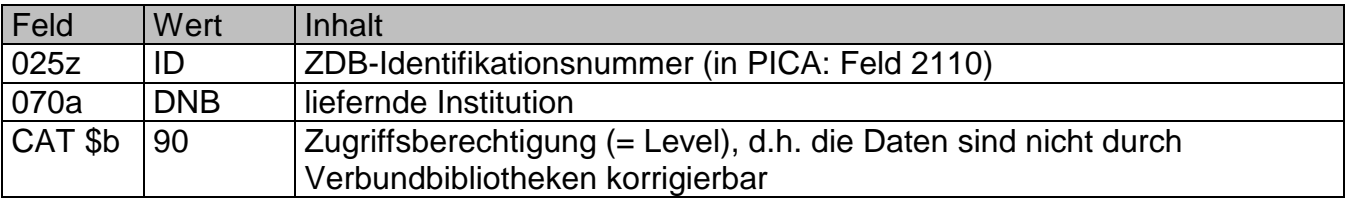

Das Feld 080 mit dem Korrekturlevel (= 90) wird im Katalogisierungsmodul nicht angezeigt, da es beim Normdatenimport nicht aufgebaut wird. Der Level ist nur im CAT-Feld ersichtlich.

In die hbz-Verbunddatenbank werden **sämtliche Titel der ZDB** eingespielt. Zu diesen Titeln werden nur die Lokaldaten des hbz-Verbundes geliefert, d.h. die Titel, zu denen keine Bibliothek aus dem hbz-Verbund in der ZDB Bestand hat, sind ohne Lokaldaten in der HBZ-Verbunddatenbank enthalten. Auch die ZDB-Reihenaufnahmen werden in die hbz-Verbunddatenbank übernommen, ggf. inkl. der damit verknüpften Lokalsätze der hbz-Verbundbibliotheken.

## <span id="page-7-1"></span>**3.2.2.1 Monografische Reihen**

#### **Ort der Primärkatalogisierung für monografische Reihen ist die hbz-Verbunddatenbank.**

Die monografischen Reihen aus der ZDB werden nicht für die hbz-Katalogisierung genutzt, sondern bleiben bewusst (ggf. dublett) neben den hbz-Verbund-Reihen stehen.

#### **Die Erscheinungsform ist aus Feld 052, Pos. 0 ersichtlich:**

p = Zeitschrift oder zeitschriftenartige Reihe

- **r = Reihe**
- z = Zeitung

ZDB-Titelaufnahmen mit dem Wert r in Feld 052, Pos. 0 sind demnach nicht für die Katalogisierung im hbz-Verbund zu nutzen.

Für weitere Anwendungsfragen siehe für die Gemeinsame Normdatei das [GND-Handbuch](https://wiki1.hbz-nrw.de/x/E4ACAQ) bzw. für ZDB-Daten die [Geschäftsgangsregelung für](https://wiki1.hbz-nrw.de/x/EAD_Bg) Fortlaufende Ressourcen.